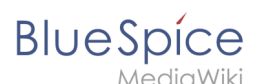

# **Main Page**

[Browse history interactively](https://en.wiki.bluespice.com)

[VisualWikitext](https://en.wiki.bluespice.com)

[WikiSysop](https://en.wiki.bluespice.com/wiki/User:WikiSysop) [\(talk](https://en.wiki.bluespice.com/w/index.php?title=User_talk:WikiSysop&action=view) | [contribs\)](https://en.wiki.bluespice.com/wiki/Special:Contributions/WikiSysop) [Tag](https://en.wiki.bluespice.com/wiki/Special:Tags): [Visual edit](https://en.wiki.bluespice.com/w/index.php?title=Site:VisualEditor&action=view) [← Older edit](https://en.wiki.bluespice.com/w/index.php?title=Main_Page&diff=prev&oldid=58)

(22 intermediate revisions by 2 users not shown)

#### **Line 1: Line 1: − <h1 style="color:#3e5389; margin-bottom: 2rem;" >Welcome to BlueSpice free </h1> +** <div **id**="**mpbanner**"> **− <div style="display: flex; justify-content: space-between; flex-wrap: wrap;"> +** <div **id**="**mpbanner**-**byline**">**Welcome to the** </div> **−** <div **class="col-md-6 col-sm-12 col-xs-12" style**="**textalign: center; padding-left: 10px; padding-right: 10px;**"> **+** <div **id**="**mpbanner**-**title**">BlueSpice **4 Helpdesk**</div> **−** <div **style**="**background**-**color:#f0f0f0; margin: 0 0 1.5em 0; padding: 25px; min-height: calc(100% - 1.5em);"> − <div class="icon-bluespice-logo" style="font-size: 45px; color: #c8c8c8; height: 80px; padding-top: 10px;**">< /div> **−** <div **style**="**color: #4d4d4d; font-size: 22px; fontweight:bold; padding**-**bottom: 15px;**">**For an easy start< /div> − <div style="color: #4d4d4d; font-size: 16px; height: 3em; margin-bottom: 15px;">Get familiar with** BlueSp ice**.**</div> **− <div style="color: #4d4d4d; font-size: 16px;"> − − [https://youtu.be/n1dR\_fH0WGw How do I create a page?] − − [https://youtu.be/wsb7gvK6OMw How do I format text?] − − [https://youtu.be/WyGqu6HOlrk How do I work with menus?] −** </div> </div> **−** </div> **+ {{Messagebox|boxtype=note|icon=|Note text=The contents of this helpdesk apply to BlueSpice 4. [https://bs3-en.wiki. bluespice.com You can reach our '''helpdesk v.3''' here.]**<**br** / **>}} −** </div> **+ <sup>&</sup>lt;**div **id="aktuelles"**<sup>&</sup>gt; **−** <div **class**="**col-md-6 col-sm-12 col-xs-12**" **style**="**text**-**ali gn: center; padding**-**left: 10px; padding**-**right: 10px;**"> **+ ==News== −** <**div style**="**background-color**:**#f0f0f0; margin**: **0 0 1.5em 0; padding**: **25px; min**-**height: calc(100%** - **1.5em);**"> **+ {{#ask: [[has feature status::true]] [[has feature start date::≤{{CURRENTTIMESTAMP}}]]**

**[Revision as of 09:24, 26 April 2022](https://en.wiki.bluespice.com/w/index.php?title=Main_Page&oldid=3331) [\(view source](https://en.wiki.bluespice.com/w/index.php?title=Main_Page&action=edit&oldid=3331))** [Margit.link-rodrigue](https://en.wiki.bluespice.com/wiki/User:Margit.link-rodrigue) [\(talk](https://en.wiki.bluespice.com/w/index.php?title=User_talk:Margit.link-rodrigue&action=view) | [contribs\)](https://en.wiki.bluespice.com/wiki/Special:Contributions/Margit.link-rodrigue) [Tag](https://en.wiki.bluespice.com/wiki/Special:Tags): 2017 source edit [Newer edit →](https://en.wiki.bluespice.com/w/index.php?title=Main_Page&diff=next&oldid=3331)

# **BlueSpice**

### **Main Page**

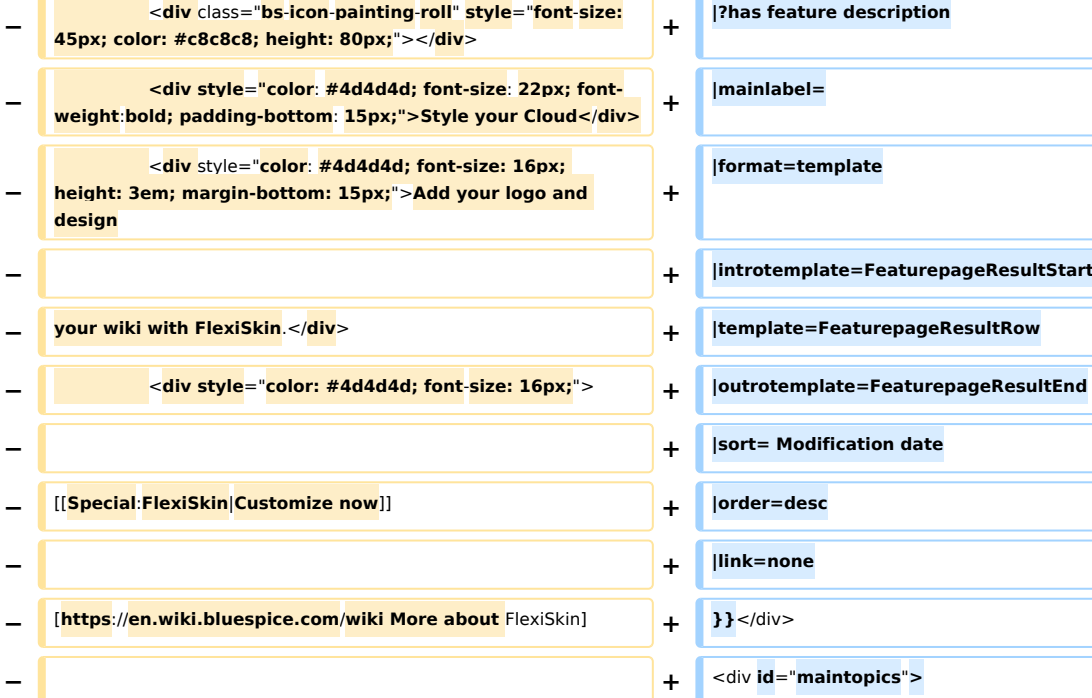

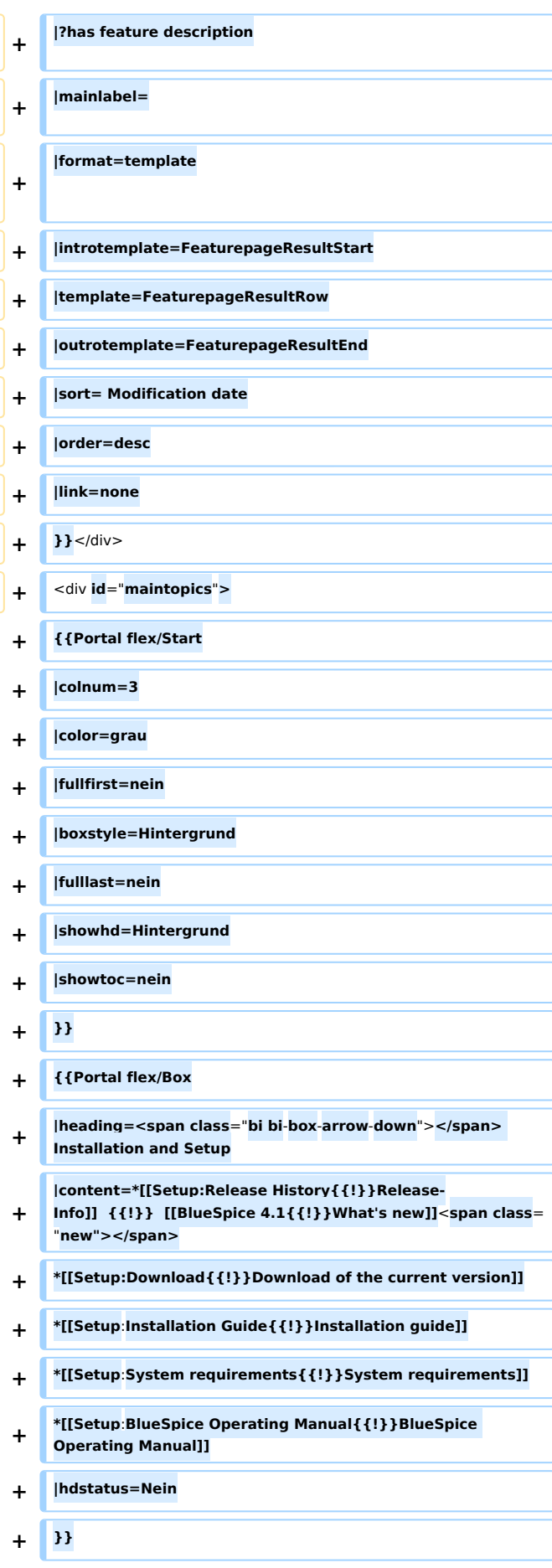

### **Main Page**

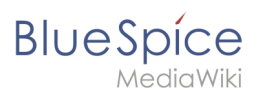

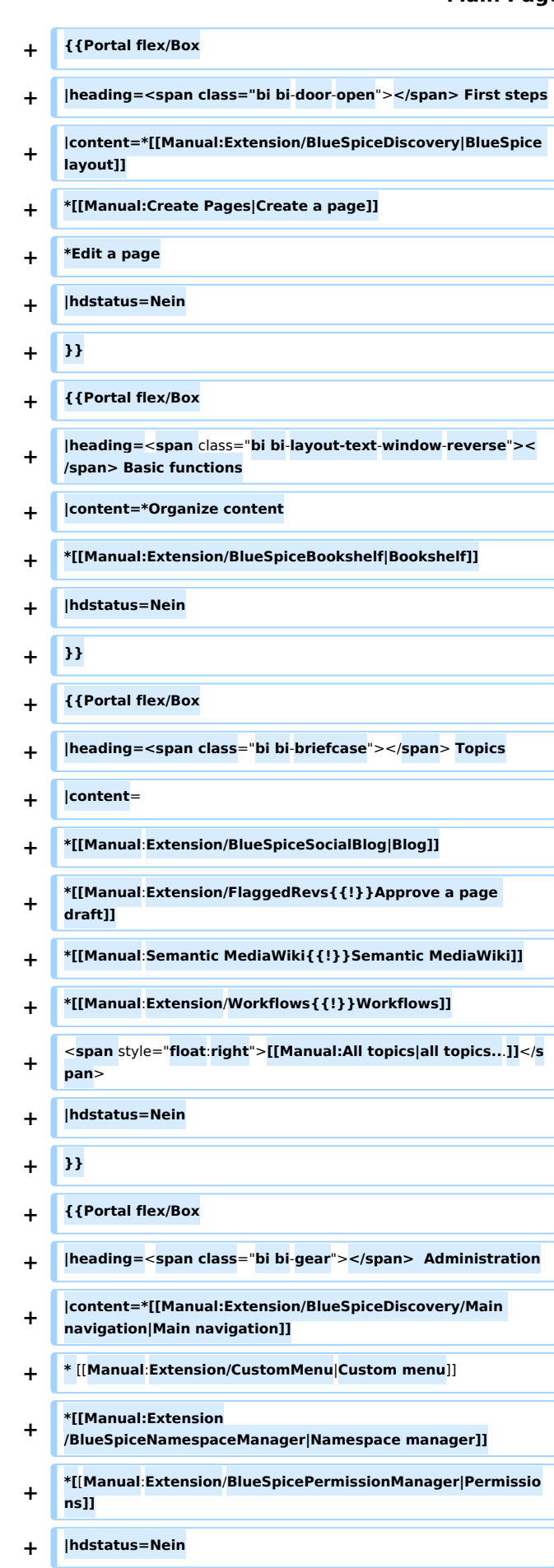

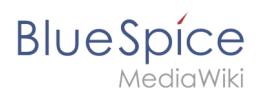

### **Main Page**

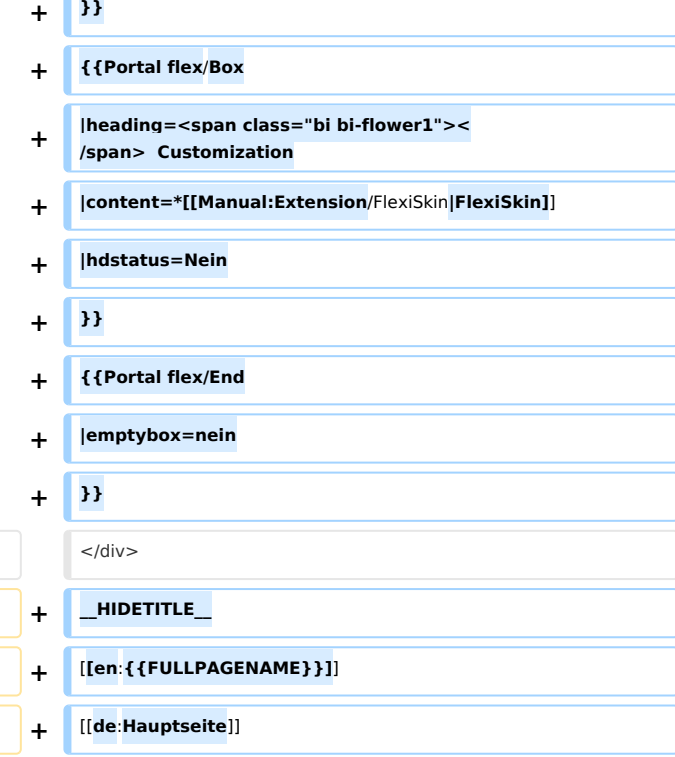

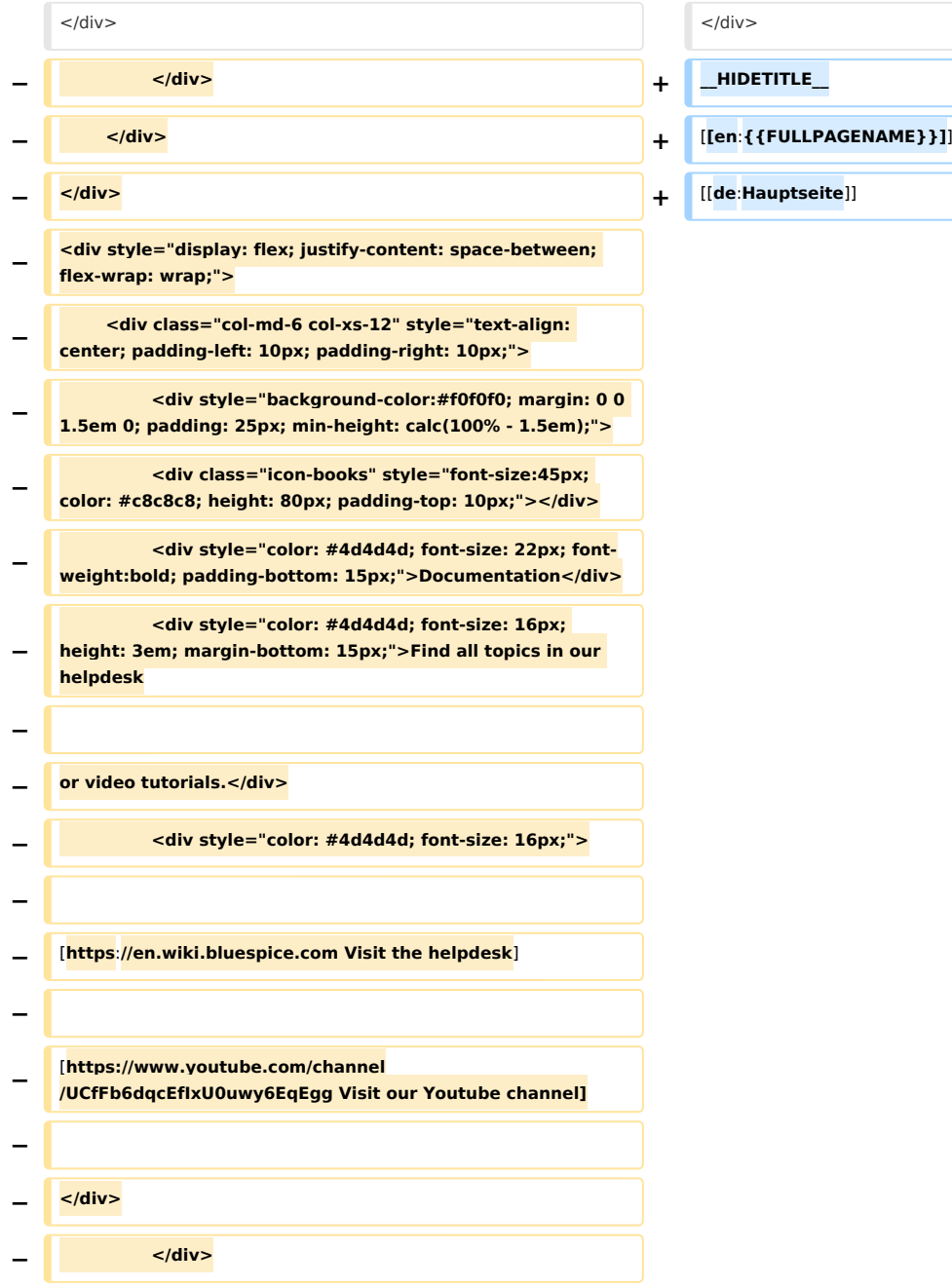

# **BlueSpice**

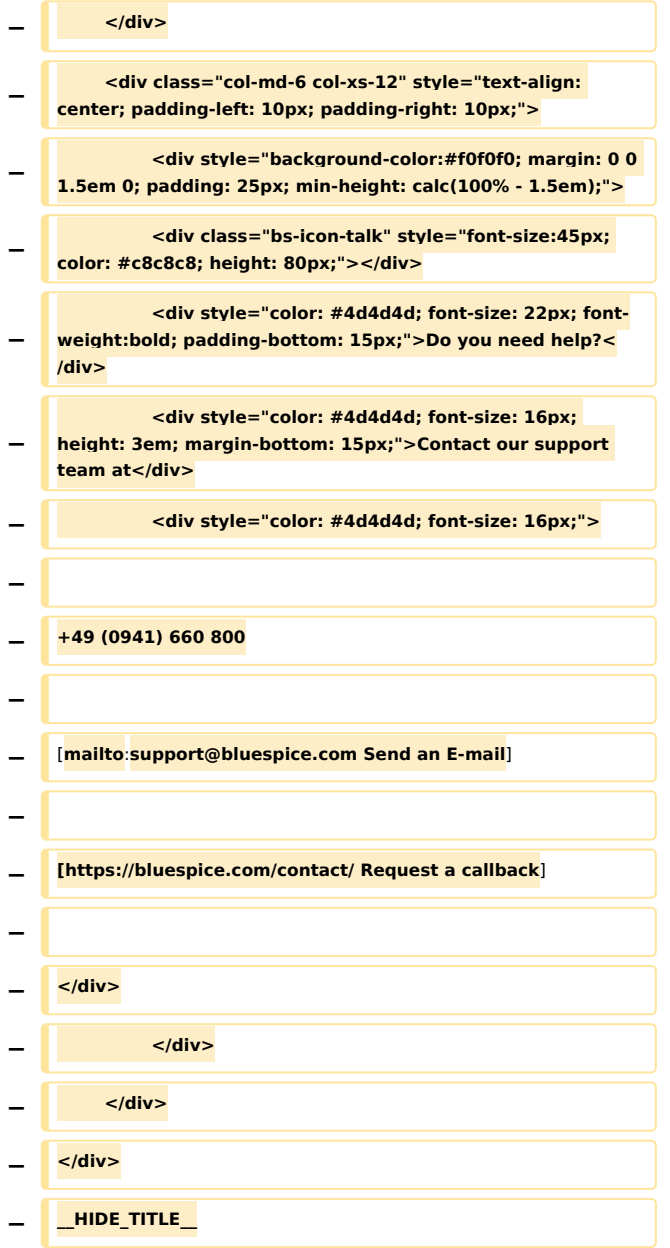

# Revision as of 09:24, 26 April 2022

# Welcome to the **BlueSpice 4 Helpdesk**

**Note:** The contents of this helpdesk apply to BlueSpice 4. [You can reach our](https://bs3-en.wiki.bluespice.com) **helpdesk v.3** here.

### News

[Latest patch release: 4.1.4 - with cookie-related security fix!](https://en.wiki.bluespice.com/wiki/Setup:Release_History)

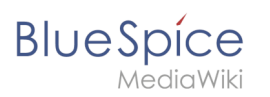

[BlueSpice 4.2 has been released. Read about the notable changes now.](https://en.wiki.bluespice.com/wiki/BlueSpice_4.2) [How-to: Display page sections as cards](https://en.wiki.bluespice.com/wiki/Manual:Displaying_page_sections_as_cards)

### **Installation and Setup**

[Release-Info](https://en.wiki.bluespice.com/wiki/Setup:Release_History) | [What's new](https://en.wiki.bluespice.com/wiki/BlueSpice_4.1) [Download of the current version](https://en.wiki.bluespice.com/wiki/Setup:Download) [Installation guide](https://en.wiki.bluespice.com/wiki/Setup:Installation_Guide) [System requirements](https://en.wiki.bluespice.com/wiki/Setup:System_requirements) [BlueSpice Operating Manual](https://en.wiki.bluespice.com/wiki/Setup:BlueSpice_Operating_Manual)

### **First steps**

[BlueSpice layout](https://en.wiki.bluespice.com/wiki/Manual:Extension/BlueSpiceDiscovery) [Create a page](https://en.wiki.bluespice.com/wiki/Manual:Create_Pages) Edit a page

# **Basic functions**

Organize content [Bookshelf](https://en.wiki.bluespice.com/wiki/Manual:Extension/BlueSpiceBookshelf)

# **Topics**

[Blog](https://en.wiki.bluespice.com/wiki/Manual:Extension/BlueSpiceSocialBlog) [Approve a page draft](https://en.wiki.bluespice.com/wiki/Manual:Extension/FlaggedRevs) [Semantic MediaWiki](https://en.wiki.bluespice.com/wiki/Manual:Semantic_MediaWiki) **[Workflows](https://en.wiki.bluespice.com/wiki/Manual:Extension/Workflows)** 

[all topics...](https://en.wiki.bluespice.com/wiki/Manual:All_topics)

### **Administration**

[Main navigation](https://en.wiki.bluespice.com/wiki/Manual:Extension/BlueSpiceDiscovery/Main_navigation) [Custom menu](https://en.wiki.bluespice.com/wiki/Manual:Extension/CustomMenu) [Namespace manager](https://en.wiki.bluespice.com/wiki/Manual:Extension/BlueSpiceNamespaceManager)

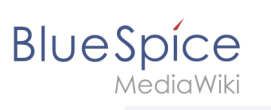

[Permissions](https://en.wiki.bluespice.com/wiki/Manual:Extension/BlueSpicePermissionManager)

# **Customization**

[FlexiSkin](https://en.wiki.bluespice.com/wiki/Manual:Extension/FlexiSkin)